# [Modbus](https://www.waveshare.com/wiki/File:Modbus-RTU-Relay-2.png) RTU Relay

## Overview

This is an industrial 8-ch relay module controlled via RS485 bus, utilizing Modbus RTU protocol. It features embedded protection circuits such as power isolation, ADI magnetical isolation, and TVS diode, etc. It also comes with an ABS enclosure.

The Modbus RTU Relay is very easy to use. Due to its fast communication, stability, reliability, and safety, it is an ideal choice for industrial control equipments and/or applications with high communication requirements.

## Hardware testing

 Connect USB to 485 [moduble](https://www.waveshare.com/usb-to-rs485.htm) to Modbus RTU Relay board by wires. Connect A to A and B to B. Then connect the USB to 485 module to your PC

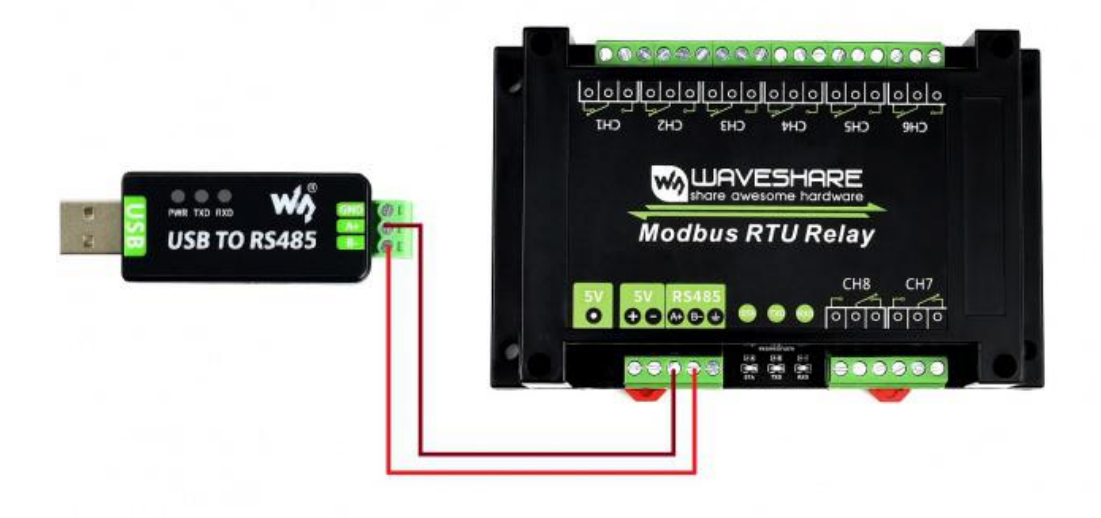

 Download the SSCOM software and Open it in your PC. Select the correct COM port (according to Devices Manager), set baud rate to 9600. Click Extension and send the [commands](https://www.waveshare.com/wiki/File:Modbus-RTU-Relay-3.png) to test

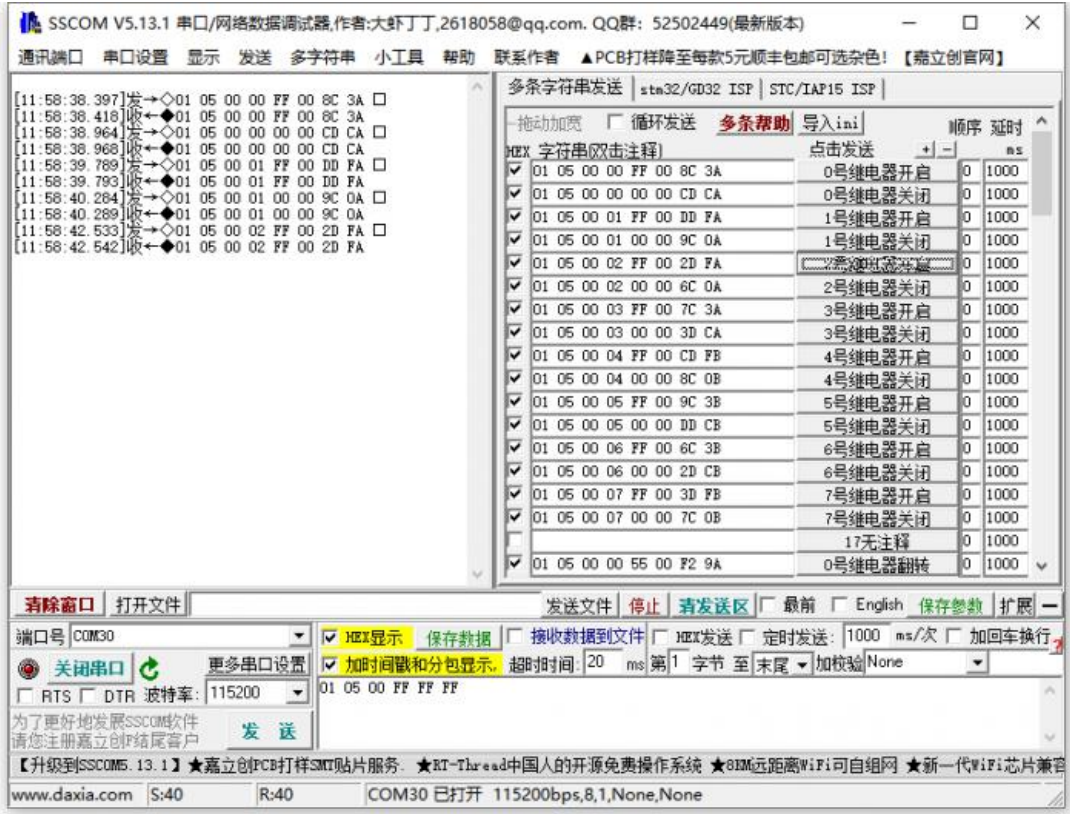

If you want to send other commands, please check HEX option and choose [ModbusCRC16](https://www.waveshare.com/wiki/File:Modbus-RTU-Relay_connet.jpg) parity. Input the commands and send.

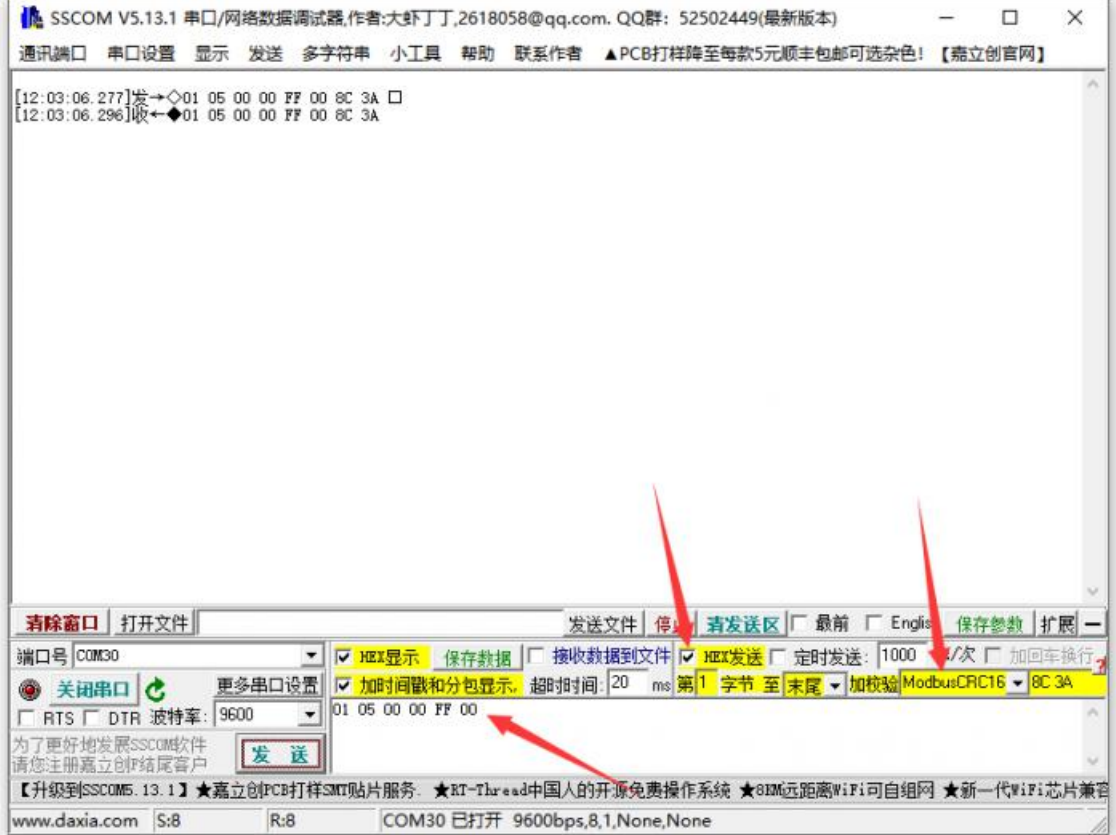

#### For more details of the commands, please refero [Protocol](https://www.waveshare.com/wiki/Protocol_Manual_of_Modbus_RTU_Relay) Manual of Modbus RTU Relay

## [Examples](https://www.waveshare.com/wiki/File:Modbus-RTU-Relay-2.png)

#### **Raspberry Pi**

#### Enable Serial port

- Open terminal of Raspberry Pi
- Run the following command to configure

#### sudo raspi-config

- Choose Interfacing Options -> Serial -> No -> Yes
- Then reboot Raspberry Pi

### sudo rebooti

#### Hardware connection

You need to connect and RS485 devices to Raspberry Pi (the demo codes provided is based on our RS485 CAN HAT), Connect Modbus RTU Relay module to the RS485 CAN HAT, A to A and B to B.

#### Run example

Use the following commands to run the demo codes

```
https://www.waveshare.com/w/upload/f/f9/Modbus_RTU_Relay_Code.zip
unzip Modbus_RTU_Relay_Code.zip
cd Modbus_RTU_Relay_Code/Python3
sudo python3 main.py
```
#### **STM32**

The Demo codes for STM32 is based on NULCEO-F103RB and RS485 CAN Shield module

\_\_\_\_\_\_\_\_\_\_\_\_\_\_\_\_\_\_\_\_\_\_\_\_\_\_\_

Download the [#demo](https://www.waveshare.com/wiki/Modbus_RTU_Relay) codes and open the STM32 project by Keil software.

Program the codes to NUCLEO board

The codes will run and toggle the relay in turn.

#### **Arduino**

The Arduino demo is based on Waveshare UNO Plus and RS485 CAN Shield

Open Arduino project and program it to the UNO board.

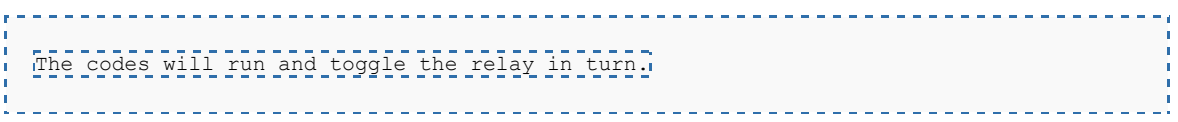